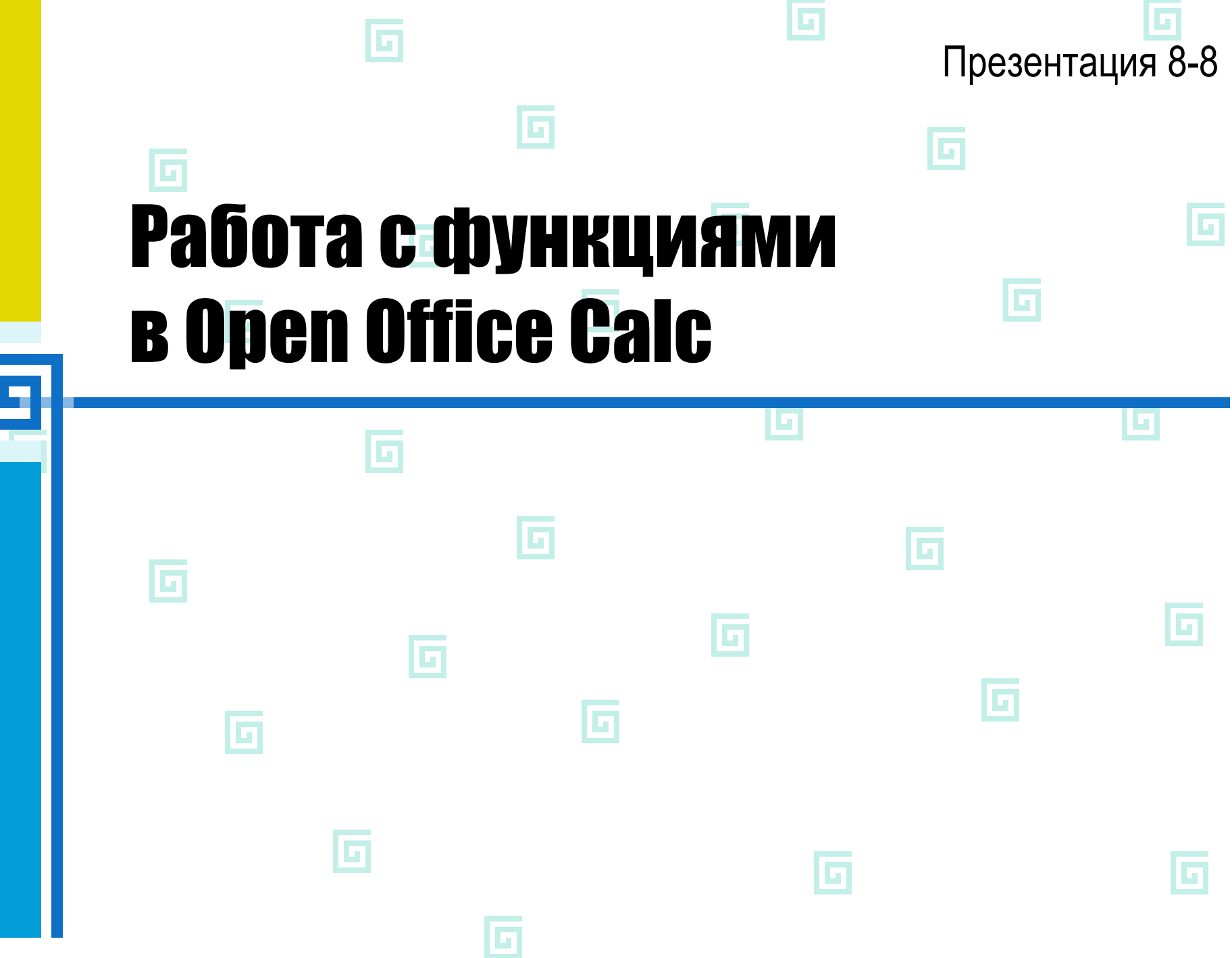

I

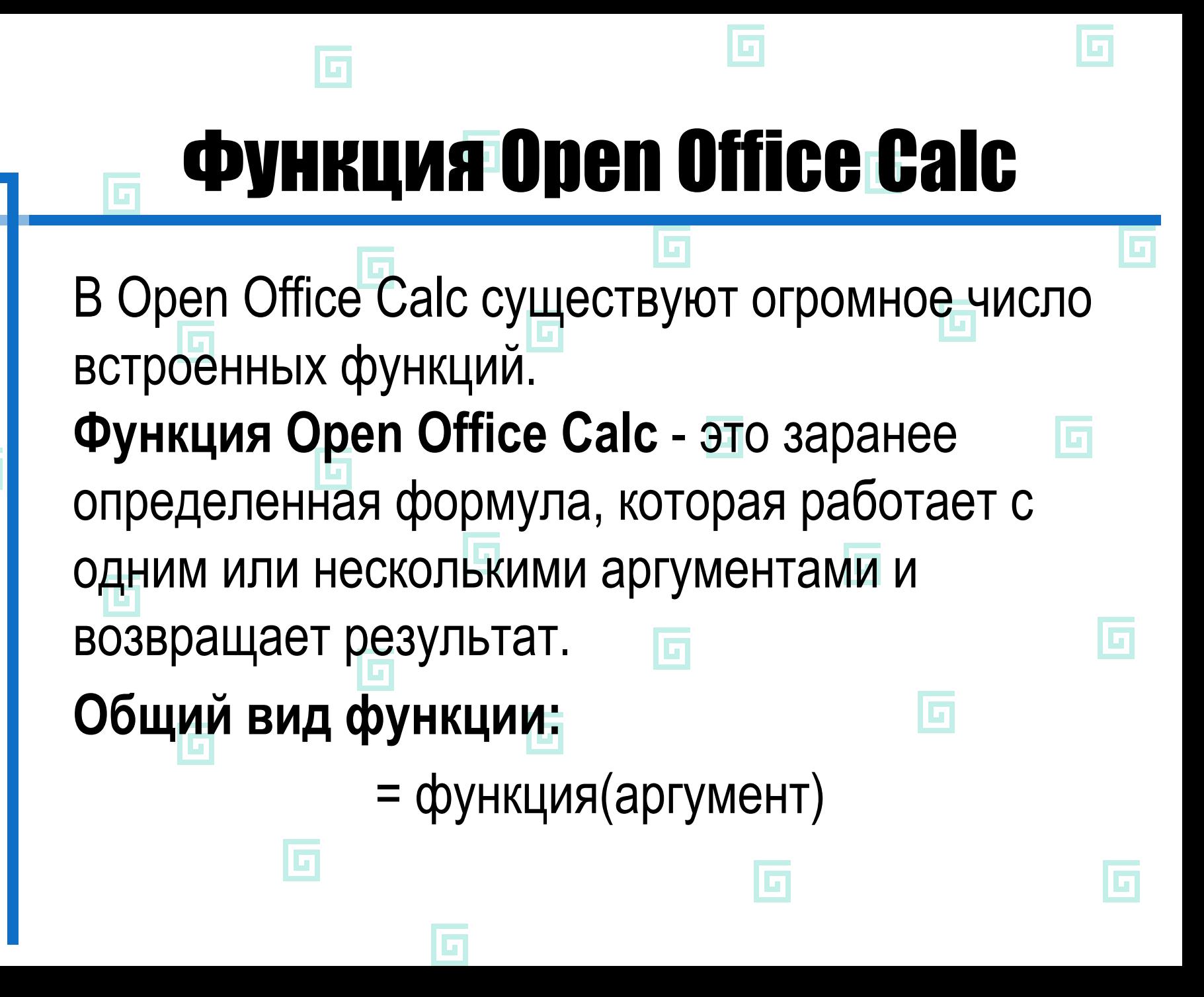

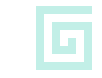

G

## Аргументы функций

В качестве аргументов могут быть использованы: а) числа; 叵 G б) адреса ячеек; в) диапазоны ячеек; G г) арифметические выражения; д) функции.G

#### **SQRT(...)** – возврат значения квадратного корня **ABS (...)** – возврат модуля числа **SUM(...)** – суммирование аргументов **PRODUCT(...)** – произведение аргументов **SUMIF(диапазон; критерий)** – сумма аргументов, удовлетворяющих некоторому условию (критерию) SUMIF(A1:A16;">10") **COUNTIF(диапазон; критерий)** – количество элементов, удовлетворяющих некоторому условию (критерию)

#### Математические функции

### Статистические функции **AVERAGE(...)** – вычисление среднего арифметического аргументов **MIN(…)** – вычисление минимального значений среди аргументов **MAX(…)** – вычисление максимального значений среди аргументов **COUNTA(...)** – подсчет количества непустых ячеек в диапазоне **GEOMEAN(...)** – вычисление среднего геометрического

# Ввод функций в

Для ввода функций в ячейку можно G воспользоваться **мастером функций**. Нужно выбрать ячейку, в которую надо ввести функцию, и нажать кнопку "мастер функций" , которая находится в строке функций, или выбрать в меню команду Вставка - Функция...